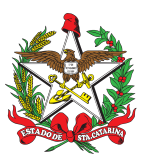

## PROCEDIMENTO ADMINISTRATIVO PADRÃO Nº 49 Florianópolis, 11 de maio de 2022.

## **GERENCIAMENTO DE SALDOS DE ABASTECIMENTOS**

## **1 OBJETIVO E INFORMAÇÕES**

a) Este procedimento tem como objetivo fixar os fluxos do gerenciamento de abastecimentos de combustível da frota do CBMSC ao longo do ano.

- b) Execução: CMOV/DiL/DLF.
- c) Versão: terceira (V3).

## **2 FUNDAMENTAÇÃO LEGAL**

Não possui.

## **3 ENTRADA**

a) Relatórios do sistema SISATEC (NEO); e

b) Sistema de Atendimento ao Usuário (SAU).

## **4 DETALHAMENTO DE ATIVIDADE**

#### **4.1 BM-6**

4.1.1 Define os valores anuais de consumo de combustível:

a) Responsável por determinar os valores quantitativos de combustível para o CBMSC, bem como elencar as OBMs que serão contempladas com estes combustíveis;

b) Estes valores são informados ao CMOV/DiL/DLF para que sejam incluídos no sistema de controle de combustíveis e evitem o consumo excessivo ou consumo indevido por OBM não contemplada; e

c) Define as cotas de trânsito e ensino.

## **4.2 Seção de sistemas/CMOV**

4.2.1 Inserir os valores de cotas e as OBM contempladas:

a) Após o recebimento dos valores a serem distribuídos, os limites determinados e as OBM contempladas, o sistema de controle de combustíveis deve ser configurado conforme os valores informados pelo BM-6, devendo ser preenchido no sistema o valor individual para cada OBM:

1. No menu principal do sistema de controle de combustíveis, selecione a opção "Consulta";

2. No submenu da consulta selecione a opção "Unidades";

3. Busque a unidade desejada e clique no botão "Editar"; e

4. Deverá preencher o "Saldo Contratado" conforme o relatório do BM-6 sendo que o valor deve ser dividido para os 12 meses do ano corrente.

b) A operação do subitem "a)", do item 4.2.1, deverá ser repetida para todas as OBM contempladas. Para as OBM não contempladas, o valor deverá permanecer zerado.

#### 4.2.2 Suplementação da cota anual:

a) Para suplementação de saldo, o gestor da frota deverá:

1. A OBM remeterá uma solicitação via Nota Eletrônica ao chefe da Divisão de Logística, para o email dlfdilch@cbm.sc.gov.br, informando o motivo e o valor necessários; e

2. Após o envio da autorização do chefe da DiL ao CMOV, deverá ser registrado em planilha de controle própria o saldo suplementado, data e o número da nota que solicitou.

4.2.3 Solicitação de cotas de trânsito e ensino:

a) Deverá ser verificado o saldo da unidade/subunidade;

b) Deverá ser aberto uma solicitação de atendimento - SAU - até 3 dias antes do deslocamento para o assunto DLF-DIL-CMOV-SCV, informando o saldo necessário, o motivo e o efetivo deslocado. Com isso, deverá:

1. No sistema NEO, no menu principal, selecione a opção "consulta";

- 2. No submenu da consulta selecione a opção "unidades";
- 3. Busque a unidade desejada e clique no botão "editar";
- 4. Deverá editar o valor do saldo restante adicionando o valor disponibilizado; e
- 5. Responder o SAU e preencher a planilha de controle do CMOV.

#### **4.3 B4 da OBM**

4.3.1 Verificar os saldos existentes e manter o controle destes:

a) Com acesso ao sistema de controle de combustíveis, o gestor da unidade/subunidade deverá verificar o saldo a fim de identificar se alguma OBM ficará sem saldo antes do fim do mês; b) Na necessidade de saldo, deverá ser aberto SAU direcionado ao assunto DLF-DIL-CMOV-SCV,

solicitando antecipação de saldo e o valor desejado; e

c) Caso o B4 não possua a planilha da BM-6, esta poderá ser solicitada através de SAU direcionado ao assunto DLF-DIL-CMOV-SCV ou utilizando-se das informações disponibilizadas no Sistema de Apoio a Gestão (SAG).

4.3.2 Solicitação de cotas de trânsito e ensino:

a) Deve solicitar saldos para cota de trânsito, cota de ensino, antecipação do saldo mensal e cota extra para os casos fortuitos, através de SAU direcionado ao assunto DLF-DIL-CMOV-SCV com, no mínimo, 3 (três) dias úteis de antecedência de sua utilização, exceto nos casos fortuitos que gerem deslocamentos das FT e similares, autorizados pelo CmdoG;

b) A falta de consulta prévia ao sistema traz como consequência a permanência de condutores de viaturas nos postos de combustíveis até que o CMOV alimente o sistema com o valor necessário, procedimento esse que é feito somente durante o expediente, portanto não possui atendimento matutino e noturno, nem aos finais de semana (quando isso ocorre fora do expediente o condutor permanece ainda mais tempo no posto para realizar o abastecimento);

c) Salvo a exceção supracitada (casos fortuitos), o CMOV não fará atendimento fora do expediente. Neste caso, o B4 ou Cmt da OBM, deverão arcar com as despesas do abastecimento pelo Convênio ou negociar com o posto para efetuar o pagamento no próximo dia útil; e

d) Caso o B4 não cumpra os procedimentos listados acima, o Cmt da OBM poderá apurar as responsabilidades nos eventuais transtornos administrativos causados.

4.3.3 Abastecimento por convênio:

a) As OBM que abastecem por convênio com a Prefeitura Municipal, deverão adicionar as transações (produtos e serviços autorizados em contrato) manualmente na NEO até o primeiro dia útil da semana subsequente aos abastecimentos realizados:

1. Selecionar a opção "cadastrar" no menu principal;

2. No submenu, selecionar a opção "abastecimento";

3. Preencher todas as informações conforme solicitado pelo sistema; e

4. É possível efetuar o cadastramento em lote, clicando no botão com este nome, baixando o "arquivo de exemplo" e posteriormente importando a planilha para o sistema.

4.3.4 Negociações com o posto de combustível:

A OBM poderá negociar descontos nos postos conveniados com a NEO para conseguir maior economicidade, para isso, basta acessar a opção "Negociações" no sistema da NEO e criar uma nova solicitação.

## **5 SAÍDAS**

a) Sistema de Atendimento ao Usuário (SAU);

b) SISATEC/NEO; e

c) Planilha de controle de saldos, cupom fiscal (fornecedor) e fornecimento (combustível).

#### **6 ANEXO**

ANEXO ÚNICO - Fluxograma.

#### **7 PUBLICAÇÃO**

- a) Publicar este PAP no Boletim do Corpo de Bombeiros Militar; e
- b) Revogar a segunda versão.

Florianópolis-SC, 11 de maio de 2022.

#### **Coronel BM ALEXANDRE VIEIRA**

Chefe do Estado-Maior Geral do CBMSC (assinado digitalmente)

## **ANEXO ÚNICO**

Fluxograma

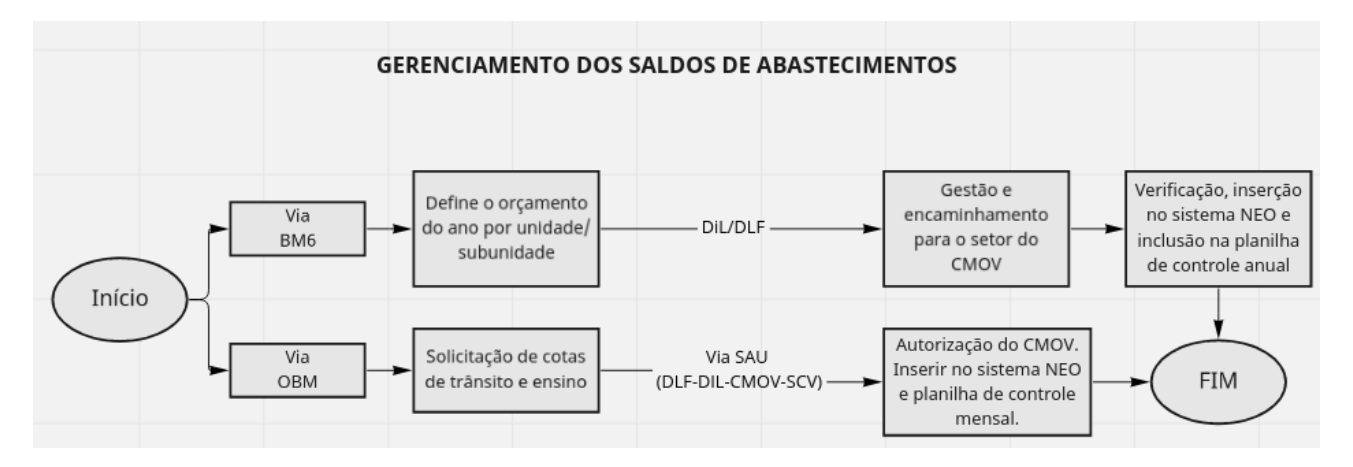

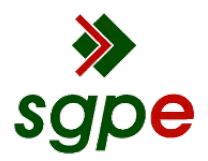

**Assinaturas do documento**

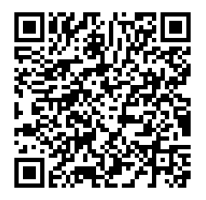

# Código para verificação: **P795QGK4**

Este documento foi assinado digitalmente pelos seguintes signatários nas datas indicadas:

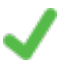

**ALEXANDRE VIEIRA** (CPF: 887.XXX.159-XX) em 11/05/2022 às 15:44:21 Emitido por: "SGP-e", emitido em 21/03/2019 - 14:32:25 e válido até 21/03/2119 - 14:32:25. (Assinatura do sistema)

Para verificar a autenticidade desta cópia, acesse o link https://portal.sgpe.sea.sc.gov.br/portal-externo/conferenciadocumento/Q0JNU0NfOTk5Ml8wMDAxMTAzM18xMTA0OV8yMDIyX1A3OTVRR0s0 ou o site https://portal.sgpe.sea.sc.gov.br/portal-externo e informe o processo **CBMSC 00011033/2022** e o código **P795QGK4** ou aponte a câmera para o QR Code presente nesta página para realizar a conferência.